# Implementasi Surat Digital Dengan *Signature Electronic* Studi Kasus Kantor Wali Kota Lhokseumawe

Jamalul Insan<sup>1</sup>, Salahuddin<sup>2\*</sup>, Muhammad Arhami<sup>3</sup>

*1,2,3 Jurusan Teknologi Informasi dan Komputer Politeknik Negeri Lhokseumawe Jln. B.Aceh Medan Km.280 Buketrata 24301 INDONESIA*

1 [jamalulinsan05@gmail.com](mailto:1jamalulinsan05@gmail.com)

2\* salahuddintik@pnl.ac.id

<sup>3</sup>muhammad.arhami@pnl.ac.id

*Abstrak* **– Surat menjadi sebuah kebutuhan untuk melakukan kegiatan administrasi maupun komunikasi antar bagian ataupun antar organisasi.kantor walikota Lhokseumawe merupakan pusat pemerintahan dalam dari kota Lhokseumawe. Kantor walikota Lhokseumawe untuk melakukan kegiatan administrasi menggunakan surat sebagai penghubung informasi.Surat biasanya membutuhkannya penandatangan surat agar dapat disalurkan kembali ke antar bagian. Namun dalam proses penandatangan surat terkadang pihak yang berwenang tidak berada di tempat, dampaknya ialah terhambat dalam penyampaian informasi antar bagian.kondisi saat ini tanda tangan dapat dilakukan dengan menggunakan** *Signature Electronic* **yang dapat memudahkan dalam penandatangan surat.** *Signature Electronic* **merupakan tanda tangan yang mudah untuk di implementasikan ke dalam sistem. penelitian pengujian sistem dilakukan menggunakan metode** *blackbox.* **Berdasarkan hasil pengujian menggunakan metode** *blackbox*  **terhadap proses sistem, semua fungsi berjalan sesuai dengan yang di harapkan.**

*Kata Kunci* **–** Surat Digital, Signature Electronic, Blackbox

*Abstract* **– Letters are a necessity to carry out administrative activities as well as communication between divisions or between organizations. The mayor's office of Lhokseumawe is the inner government center of the city of Lhokseumawe. The Lhokseumawe mayor's office to carry out administrative activities using a letter as a link for information. Letters usually require a letter signing so that they can be distributed back to between departments. However, in the process of signing the letter, sometimes the authorized party is not present, the impact is that it is hampered in the delivery of information between the divisions. In the current condition, the signature can be done using an Electronic Signature which can make it easier to sign the letter. Electronic Signature is a signature that is easy to implement into the system. system testing research was carried out using the blackbox method. Based on the results of testing using the blackbox method for system processes, all functions are running as expected.**

*Keywords* . **–** Digital Mail, Signature Electronic, Blackbox

#### I. PENDAHULUAN

Kantor wali kota Lhokseumawe merupakan pusat dalam mengurus administrasi di kota Lhokseumawe, dan tidak lepas pula dengan namanya surat menyurat. surat sudah menjadi kebutuhan sehari – hari dalam menyampaikan pendapat, sanggahan himbauan atau informasi secara tertulis dari satu pihak ke pihak lainnya, di antaranya surat juga disebutkan sebagai lembaran yang berisikan informasi atau pesan tertulis yang dikirim dari satu pihak ke pihak lainnya [1]. Surat yang digunakan sebagai alat komunikasi secara resmi, biasanya membutuhkan sebuah tanda tangan oleh pihak yang berwenang. Tanda tangan adalah sebagai suatu susunan (huruf) tanda berupa tulisan dari yang menandatangani, yang mana orang yang membuat pernyataan/keterangan tersebut dapat di individualisasikan[2]. Tujuan melakukan tanda tangan di dalam surat , Sebagai bukti (evidence) Suatu tanda tangan mengidentifikasikan penandatanganan dokumen yang di tandatanganinya. Pada saat penandatanganan membubuhkan tanda tangan dengan bentuk yang khusus, tulisan tersebut akan mempunyai hubungan (attribute) dengan

penandatanganan[3]. namun dalam kondisi saat ini dalam pertanda tangan surat menyurat oleh pihak berwenang terkadang pihak tersebut sedang tidak berada di lingkungan kantor yang akibatnya terhambatnya penyaluran surat terhadap antar satuan kerja.

Perubahan lingkungan strategis dan kemajuan teknologi saat ini proses surat menyurat sudah mampu dilakukan secara elektronik. lingkungan ini pula untuk melakukan tanda tangan di dalam surat juga dapat dilakukan dengan secara elektronik yang di kenal sebagai *Signature Electronic . Signature Electronic* adalah menandatangani dokumen yang mudah dikarenakan tidak membutuhkan keamanan tambahan seperti ( *Public Key and Private key* )[4].

*Signature Electronic* memiliki keunggulan dikarenakan implementasinya tidak membutuhkan keamanan tambahan dan mudah di terapkannya ke dalam sistem, dibanding dengan *Digital Signature* yang membutuhkan keamanan tambahan *(Public Key and Private key)*. Gambar 1 menunjukan ilustrasi dari *Signature Electronic* sedangkan gambar 2 menunjukan dari *Digital Signature*.

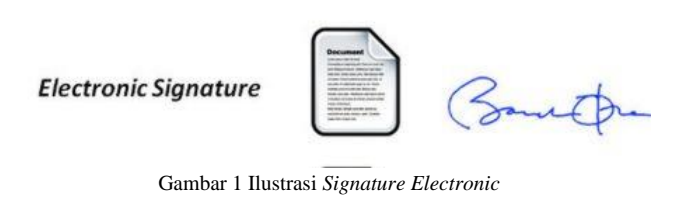

**Digital Signature** 

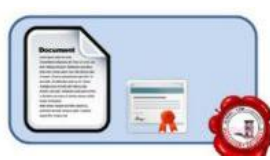

Gambar 2 Ilustrasi Digital *Signature*

#### II. METODOLOGI PENELITIAN

Metodologi dari penelitian ini menggunakan metode *Waterfall model* yang kaidah – kaidah di dalam metode ini seperti tahapan *Requirements, Spesifikasi, design, Implementation, Testing* dan tahapan *Maintenance.* Analisa kebutuhan yang dilakukan berupa Analisa kebutuhan data, Analisa kebutuhan fungsional dan kebutuhan non fungsional. Analisa kebutuhan data yang dilakukan dengan metode wawancara, observasi dan kepustakaan.

Tahapan Selanjutnya adalah proses dari perancangan sistem yang digunakan dengan *Context Diagram* (CD), *Data Flow Diagram* (DFD). Dan *Entity Relationship Diagram* (ERD). Pengujian sistem menggunakan metode *Black Box.*

# A. *Context Diagram* (CD).

*Context Diagram* (CD) merupakan representasi keseluruhan dari sistem yang berguna mempermudahkan dalam proses pembuatan sistem. CD dari sistem ini dapat di lihat pada gambar 3 di bawah ini.

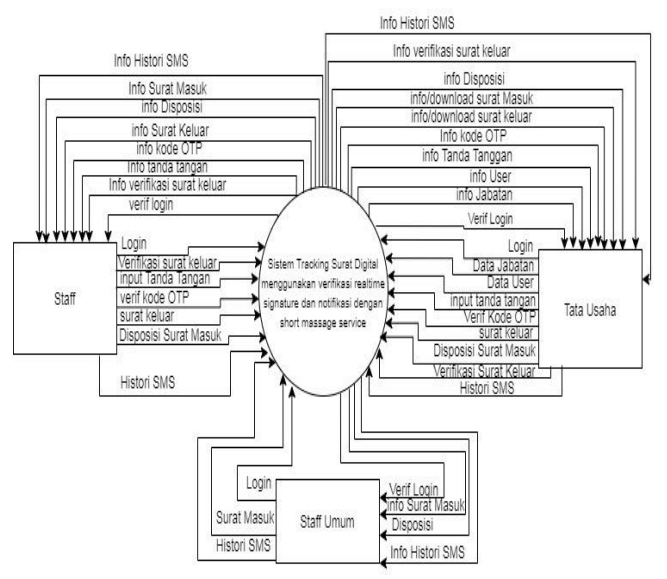

Gambar 3 *Context Diagram* (CD)

#### B. *Data Flow Diagram* (DFD)

*Data Flow Diagram* atau DFD level 0 merupakan dari diagram alir yang mempresentasi dari konteks diagram yang telah di lakukan sebelumnya, yang mana mempermudah dalam menentukan proses dalam pembuatan sistem berikut DFD level 0 yang dapat dilihat pada.,

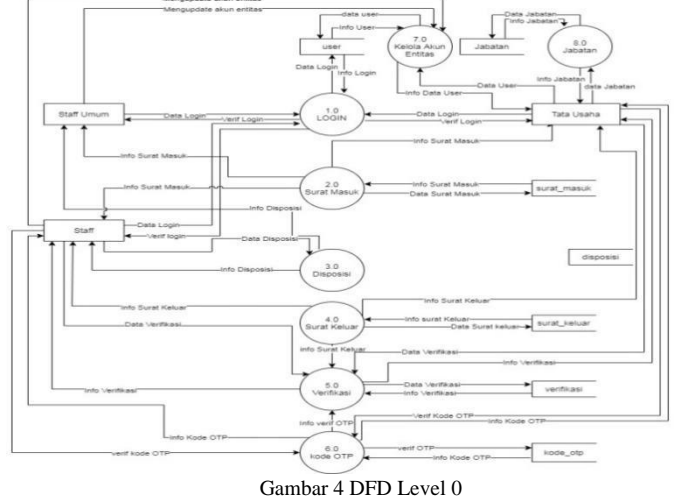

#### C. *Entity Relationship Diagram* (ERD).

*Entity Relationship Diagram* (ERD) merupakan tahapan perancangan database berdasarkan kebutuhan sistem yang telah digambarkan melalui tahapan perancang sistem sebelumnya, berikut rancangan ERD yang dapat dilihat pada gambar 5.

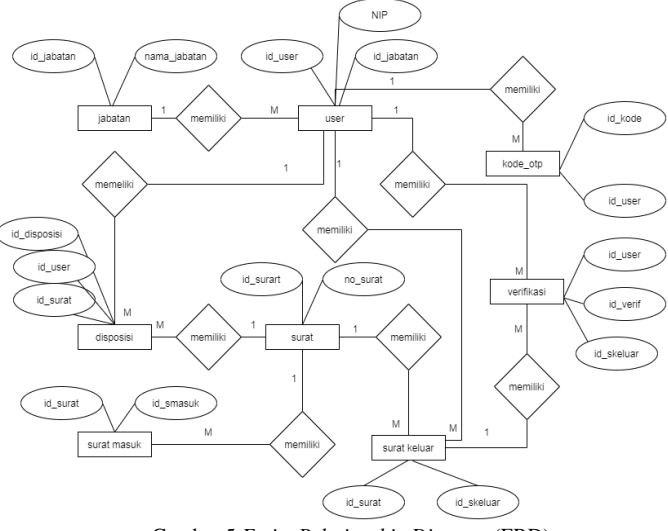

Gambar 5 *Entity Relationship Diagram* (ERD)

#### III. HASIL DAN PEMBAHASAN

## A. Hasil *User Interface*

Hasil *User interface* sistem ini di buat sedemikian rupa sehingga menarik dan user *friendly*: Adapun hasil user interface sistem ini adalah sebagai berikut:

*1) Halaman Login :* Halaman login merupakan halaman yang digunakan untuk membatasi akses setiap entitas.

### eProceeding of TIK (eProTIK) Vol.2 No.2 Desember 2022 | ISSN: 2797-9768

Tampilan halaman login dapat dilihat pada gambar 6 di bawah ini.

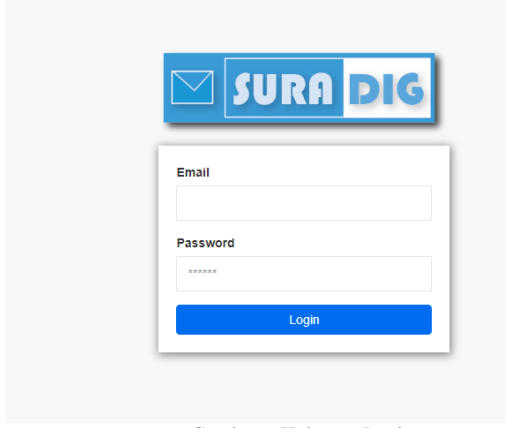

Gambar 6 Halaman Login

*2) Halaman Form Surat Keluar:* Halaman Form Surat Keluar merupakan halaman untuk menginputkan surat keluar yang di inputkan oleh entitas Staff dan Tata Usaha, berikut tampilan dari halaman form surat keluar yang dapat dilihat pada gambar 7 di bawah ini.

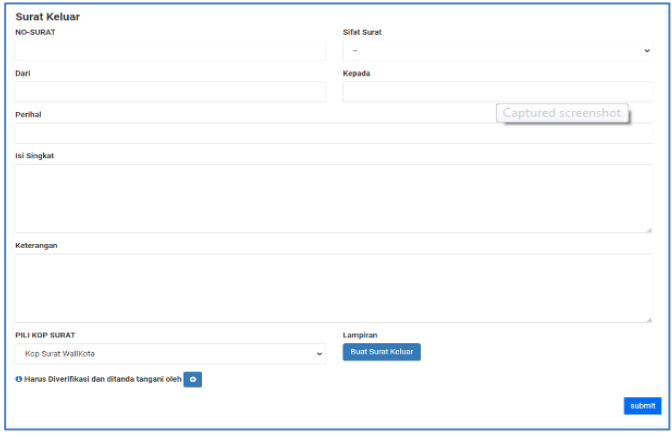

Gambar 7. Halaman Form Surat Keluar

*3) Halaman Implementasi Format Surat keluar:* Halaman Implementasi format surat keluar merupakan tampilan dari untuk membuat format surat keluar, dalam membuat format surat keluar seperti pengetikan pada umumnya, yang membedakannya adalah apabila terdapat tanda tangan maka harus di masukan kode unique dari setiap entitas staff atau entitas tata usaha, salah satu contohnya K0000 di berikan pada bagian tanda tangan.Kode K0000 melambangkan identitas *unique* dari setiap entitas, yang dapat dilihat pada gambar 8.

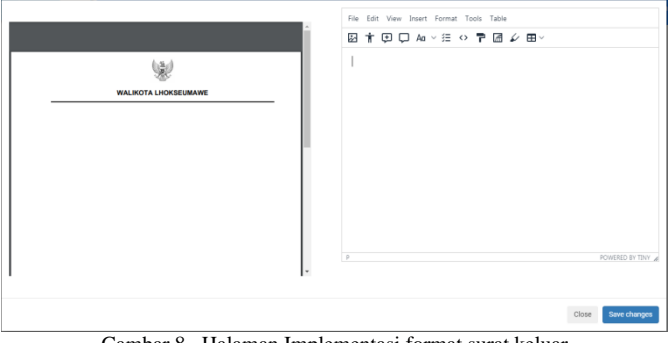

Gambar 8 . Halaman Implementasi format surat keluar

*4) Halaman Tanda Tangan:* Halaman Tanda Tangan merupakan halaman untuk menginputkan tanda tangan ke dalam sistem yang dapat dilihat pada gambar 9.

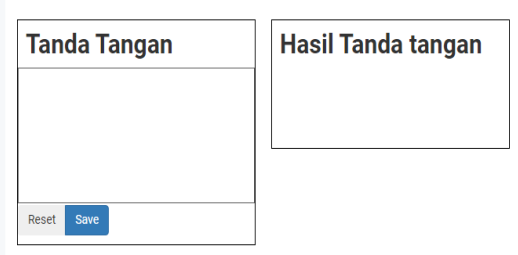

Gambar 9 Implementasi Interface Tanda Tangan

*5) Halaman Verifikasi :* Halaman Verifikasi merupakan halaman untuk mengverifikasi dari surat keluar, yang nantinya akan di berikan tanda tangan pada kode *unique* tanda tangan dengan cara menggantinya dengan gambar yang telah di tanda tangan sebelumnya. Berikut tampilan dari halaman verifikasi surat keluar yang dapat dilihat pada gambar 10.

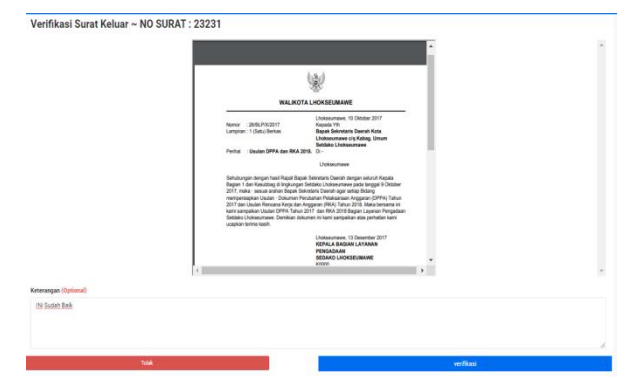

Gambar 10 . Implementasi verifikasi surat keluar

B. Hasil Pengujian Sistem

pengujian sistem yang digunakan yaitu metode *Black Box.* Salah satu keuntungan menggunakan metode ini adalah penguji tidak perlu memiliki pengetahuan tentang bahasa pemrograman tersebut. Setiap *Form* diuji dengan batasan – batasan tertentu di mana hasil pengujian yang di lakukan dapat di lihat pada table  $1 - 3$ .

#### TABEL I HASIL PENGUJIAN LOGIN

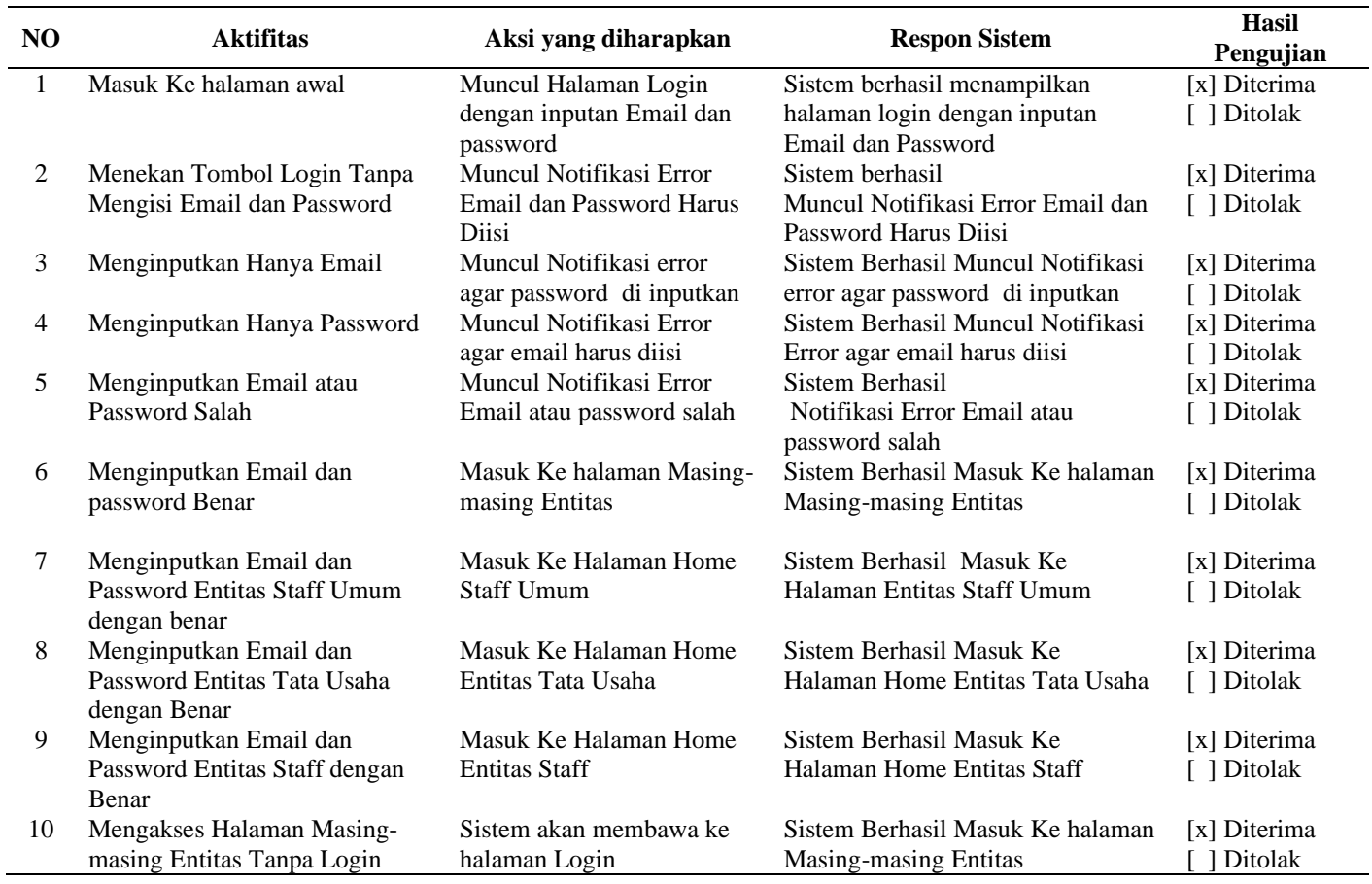

### TABEL II HASIL PENGUJIAN SURAT KELUAR

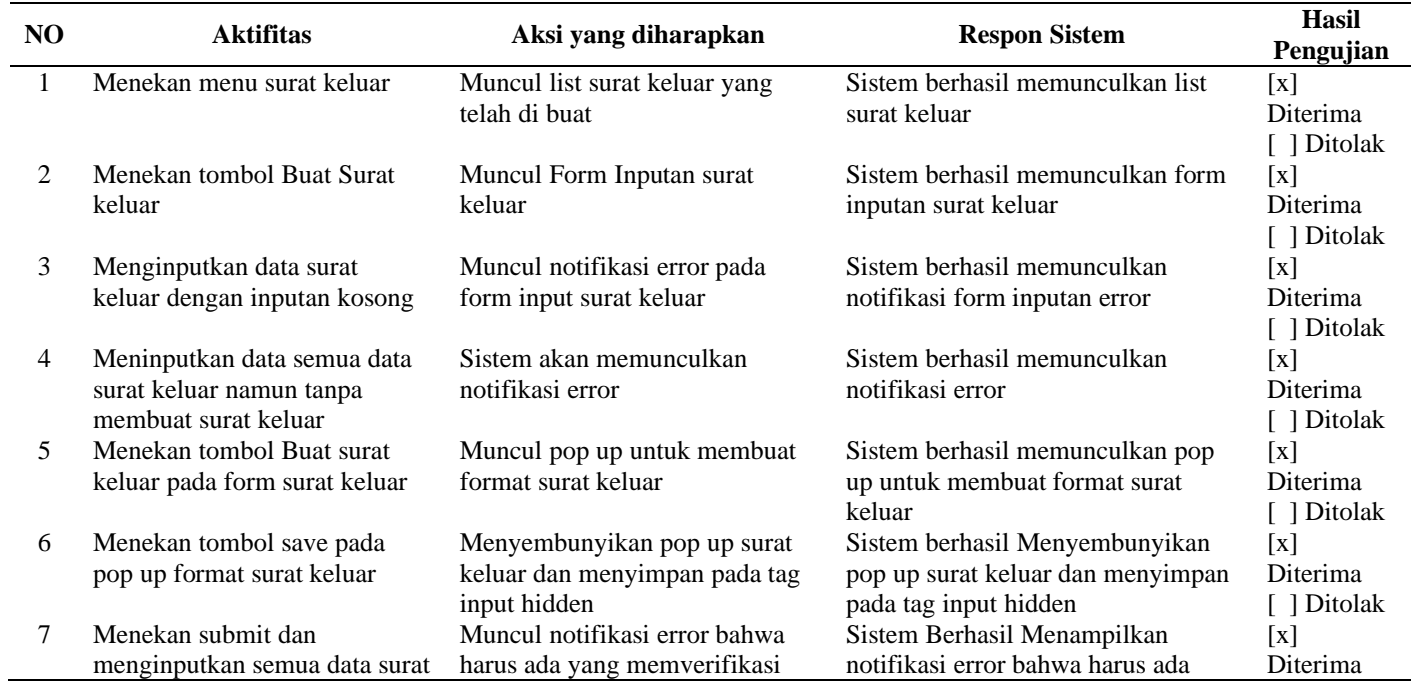

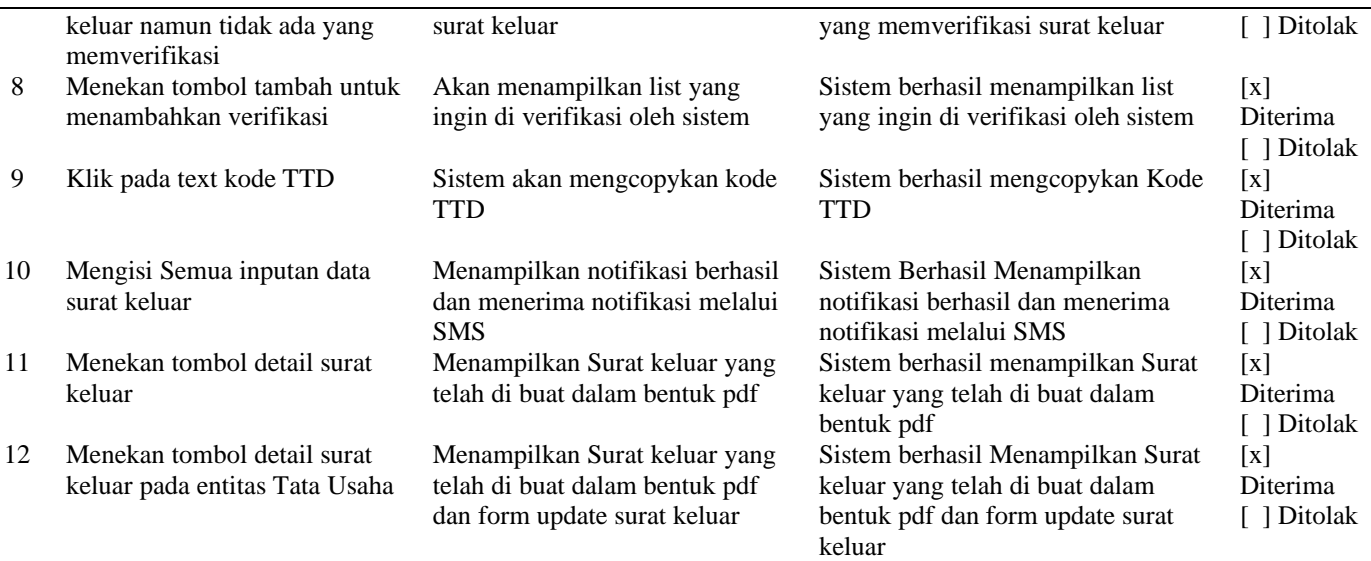

TABEL III HASIL PENGUJIAN VERIFIKASI

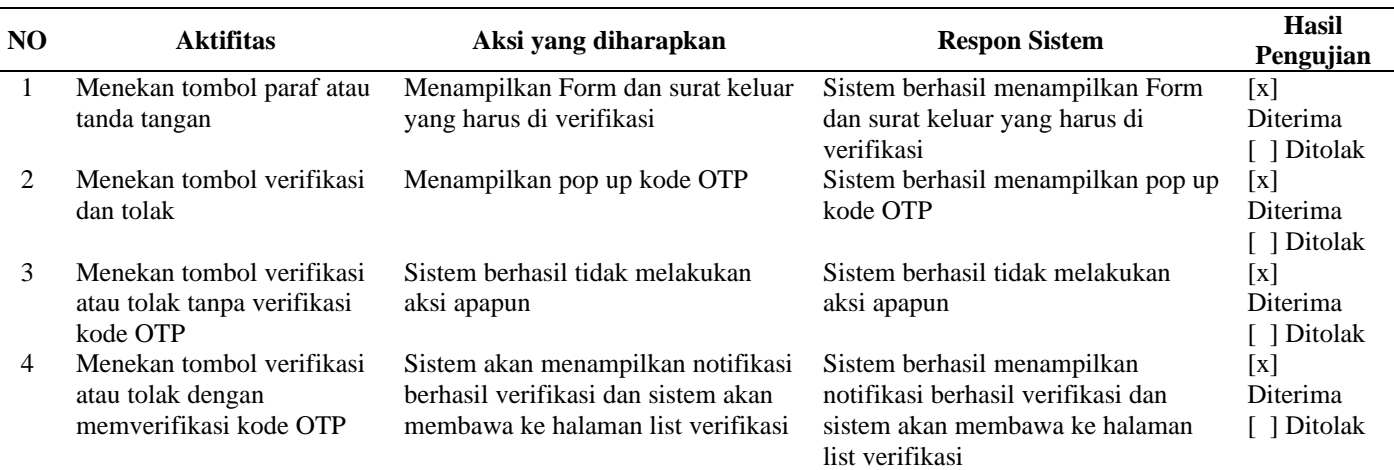

# C. Analisa Sistem Secara Keseluruhan

Semua tampilan dari seluruh halaman pada sistem ini telah berjalan sesuai dengan perancangan, jika entitas staff ingin mengeluarkan surat maka entitas staff harus menginputkan semua yang terdapat surat keluar tersebut dan membuat format surat agar dapat di tanda tanggani. Surat keluar yang harus di tanda tangani oleh staff/pejabat maka di haruskan memasukkan kode OTP setiap melakukan verifikasi surat keluar. Surat keluar yang sudah siap di tanda tangani maka diberikan no surat keluar dari entitas tata usaha.

# IV . KESIMPULAN

- 1. Sistem ini di rancangan dengan metode waterfall dimana teknologi yang digunakan untuk mentanda tangani surat yaitu *Signature Electronic.*
- 2. Hasil dari penelitian ini yang di uji dengan metode *black box* menunjukkan bahwa sistem berjalan sesuai dengan rancangan.

## **REFERENSI**

- [1] Arif Subekti, Pengelolaan Surat Masuk Dan Surat Keluar Di Jogjatronik Mall Yogyakarta, vol. 53, no. 5. 2015.
- [2] T. Handayani., "Pengakuan Tanda Tangan Pada Suatu Dokumen Elektronik Di Dalam Pembuktian Hukum Acara Perdata Di Indonesia," Univ. Diponegoro Semarang, 2009.
- [3] L. Santoso, "Hukum Perikatan," p. 114, 2016.
- [4] G. Lax, F. Buccafurri, S. Nicolazzo, A. Nocera, and L. Fotia, "A new approach for electronic signature," ICISSP 2016 - Proc. 2nd Int. Conf. Inf. Syst. Secur. Priv., no. October 2016, pp. 440–447, 2016, doi: 10.5220/0005743404400447.